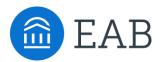

## How to Create a Web Login on EAB.com

As a service to our members, we house a wealth of information online at the EAB website located at <u>www.eab.com</u>. We are pleased to announce the launch of the site as part of our continuing efforts to enhance our web-based services. As the site is protected for members-only access, please see the basic log-on instructions below so that you can create your own unique password. **All college or university employees are authorized to create a personal site password free of charge.** 

The site features our national best practice studies that have already been completed, descriptions of our inprogress best practice initiatives, and a library of custom reports completed on behalf of our member institutions. You will also be able to access agendas and registration options for any upcoming meetings or webconferences within your membership.

## To obtain a username and password, please follow the instructions below:

- 1. Go to the website, at **<u>www.eab.com</u>**.
- 2. On the top left of the homepage, hover over the "Member Login" bar. Select "New User."
- 3. Clicking the link takes you to the registration page through which you will be prompted to provide your location, institution name, and your personal information. You will also create a unique password.
- 4. Click "submit" and you'll receive an email in your university inbox containing a confirmation code and a link to login to the website. Please check your spam folder if the email containing the link does not arrive in your inbox after several minutes.